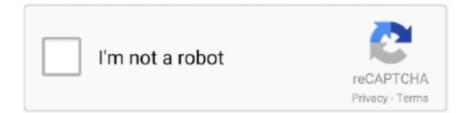

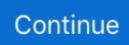

## **Microsoft Remote Desktop Mac Shortcuts**

Temporary files used for clipboard file copy and paste are now deleted automatically when you exit the app, instead of relying on macOS to delete them.. Jun 03, 2014 Two screens and Microsoft Remote Desktop I have not run Remote Desktop in a while but I used to run it on dual screens under Mountain Lion.. ALT+PRINT SCREENCTRL+ALT+MINUS SIGN (-)Places a snapshot of the active window, within the client, on the clipboard.. In this version, we've made the following changes:Redirected folders can now be marked as read-only to prevent their contents from being changed in the remote session.. Updates for version 10 3 5Date published: 1/6/20We made this update with the help of everyone who reported issues.. If these shortcuts don't work, or the keys aren't available, you can try the following alternative:Press CTRL+ALT+HOME, TAB, TAB, TAB, TAB, TAB, ENTER... Addressed a compatibility issue with FreeRDP-based RD servers that was causing connectivity issues in redirection scenarios.

The following table describes the standard Windows shortcut keys and their equivalent Remote Desktop shortcuts that are different.. Updates for version 10 3 4Date published: 11/18/19We've been hard at work listening to your feedback and have put together a collection of bug fixes and feature updates.. You must use the alternate combinations on the remote desktop On the remote computerThe default key combinations will work only on the remote desktop.. In addition, we've included the following updates:Control+Option+Delete now triggers the Ctrl+Alt+Del sequence (previously required pressing the Fn key).. Fixed the keyboard mode notification color scheme for Light mode Addressed scenarios where connections initiated using the GatewayAccessToken RDP file property didn't work.. A note regarding missing keys: Many compact keyboards do not contain some keys For example, many laptops do not have a dedicated BREAK key.. You must use the alternate combinations on the local machine Note that once you close down the Remote Desktop Connection, your local machine will once again use the default windows shortcuts.

## microsoft remote desktop shortcuts

microsoft remote desktop shortcuts, microsoft remote desktop mac keyboard shortcuts, microsoft remote desktop use mac shortcuts, microsoft remote desktop mac shortcuts, windows remote desktop shortcut keys not working, windows remote desktop shortcut command, windows remote desktop shortcut full screen, windows remote desktop shortcut run, windows remote desktop shortcuts, microsoft remote desktop app shortcut run, windows remote desktop shortcuts, microsoft remote desktop app shortcut run, windows remote desktop shortcuts, microsoft remote desktop app shortcut run, windows remote desktop shortcuts, microsoft remote desktop app shortcut

In the Apply Windows key combinations drop-down, you have three options:On this computerthe default key combinations will work on your local machine only.. Updates for version 10 3 3Date published: 11/18/19We've put together a feature update and fixed bugs for the 10.. For example, on a US Mac keyboard, Option+2 will enter the trademark (TM) symbol.. Only when using the full screenThe default key combinations will work on whichever machine has the full desktop; functionally, this means that the default key combinations work for the local machine, unless you have the Remote Desktop Connection window in full-screen mode.. All the client UI is now fully keyboard-accessible with Voiceover support Files copied to the clipboard in the remote session are now only transferred when pasting to the local computer.

## microsoft remote desktop use mac shortcuts

(If you skip this step, you can't connect to your PC) Add a Remote Desktop connection or a remote resource.. Updates for version 10 3 9Date published: 4/6/20In this release we've made some changes to improve interoperability with the Windows Virtual Desktop service.. From there, click Show Options (if you cannot see the options), and then click the Local Resources tab.. Related topics-->We regularly update the Remote Desktop client for macOS, adding new features and fixing issues.. This activates the connection bar, and then presses the Restore down button CTRL+ALT+ENDBrings up the Windows Security dialog box for the Remote Desktop Session Host (RD Session Host) (provides the same functionality as pressing CTRL+ALT+DEL on the local computer).. Fixed cases where users were double-prompted for credentials Fixed cases where users received the certificate warning prompt twice.. Unicode mode allows extended characters to be typed using the Option key on a Mac keyboard.. Addressed a smart card redirection issue that caused the remote session to stop responding at the sign-in

screen when the 'Checking Status' message appeared.. (For example, Ctrl+Z is generally the 'Undo' shortcut on both standard Windows and Remote Desktop.. Addressed smart card redirection compatibility with future releases of Windows 10.

## windows remote desktop shortcut keys not working

You can set which shortcut keys you use on the local and remote machine through the Remote Desktop Connection client (ie, the dialog that appears when you click on the Remote Desktop Connection icon).. Published PC connections are represented with a new icon in the Workspaces tab 'Feeds' are now called 'Workspaces,' and 'Desktops' are now called 'PCs.. Updates for version 10 3 6Date published: 1/6/20In this release, we addressed an issue that created zero-length files whenever you copied a folder from the remote session to the local machine using file copy and paste.. Addressed an issue specific to macOS 10 15 where the incorrect available space was reported for redirected folders.. NoteIn this release, we now accept feedback for the Mac client only through UserVoice.. Windows key or CTRL+ESCALT+HOMEDisplays the Start menu ALT+SPACE BARALT+DELETEDisplays the system menu.. You use a connection to connect directly to a Windows PC and a remote -->The following is a list of the Remote Desktop Services shortcut keys.. 3 8Date published: 2/12/20It's time for our first release of 2020!With this update, you can switch between Scancode (Ctrl+Command+K) and Unicode (Ctrl+Command+U) modes when entering keyboard input.. Type Desktop IP address into the PC Name field If you do not know which IP to use do the following thing: press Win + R on your Windows PC and type cmd.. Download the Microsoft Remote Desktop client from the Mac App Store Set up your PC to accept remote connections.. URLs copied to the clipboard in the remote session now paste correctly to the local computer.. ) Ctrl+Alt+Plus Sign (+) Captures a screen image of the entire remote desktop and saves it.. When connecting via an RD Gateway with multifactor authentication, the gateway connection will be held open to avoid multiple MFA prompts.. Scale factor remoting to support Retina displays is now available for multimonitor scenarios.. However, they usually have keyboard shortcuts that replace dedicated keys These key replacements are specified by the manufacturer of the keyboard, so you may need to look up key replacements in the documentation provided by your keyboard or laptop manufacturer.. Microsoft Remote Desktop Mac Shortcuts Windows 7Microsoft Remote Desktop Mac Shortcuts Windows 10Windows Remote Desktop Mac Keyboard ShortcutsOpens the Windows menu on a window in the remote desktop... Updated UI for the tiles in PC view Fixes to address crashes sent to us via application telemetry.. Press Enter and type in ipconfig command Locate IPv4 Address This is the IP address you need to type in the PC Name field.. Updates for version 10 3 7Date published: 1/6/20In our final update of the year, we fine-tuned some code and fixed the following behaviors:Copying things from the remote session to a network share or USB drive no longer creates empty files.. NoteThis is the last release that will be compatible with macOS 10 12 Updates for version 10.. You can also enter accented characters in Unicode mode For example, on a US Mac keyboard, entering Option+E and the 'A' key at the same time will enter the character 'a' on your remote session.. Reduced time to create temporary files used for clipboard-based file copy and paste.. For more user information about Remote Desktop connection, See Remote Desktop Connection: frequently asked questions.. Specifying an empty password in a user account no longer causes a double certificate prompt.. There are two possible shortcut key combinations you can use on a remote desktop connection: the default Windows shortcut keys, or the shortcut keys originally designed for the remote desktop.. 'Fixed inconsistencies and bugs in user account handling in the preferences UI Lots of bug fixes to make things run smoother and more reliably.. Added heuristics to improve trackpad-based scrolling The client no longer shows the 'Saved Desktops' group if there are no user-created groups.. Shortcut keyDescriptionCTRL+ALT+HOMEActivates the connection bar CTRL+ALT+BREAK or one of these

shortcuts:CTRL+ALT+PAUSECTRL+ALT+PRTSCNCTRL+ALT+FN+SCRLKSwitches the client between full-screen mode and window mode.. Other updates in this release include:Cleaned up the workspace refresh experience and UI.. (The Windows menu is the one at the top left of every window, with options to move, resize, minimize, maximize, and close the window.. We addressed a 0x607 error that appeared when connecting using RPC over HTTPS RD Gateway scenarios.. PRINT SCREENCTRL+ALT+PLUS SIGN (+)Places a snapshot of the entire client windows area on the clipboard.. Here's where you'll find the latest updates If you encounter any issues, you can always contact us by navigating to Help > Report an Issue.. ALT+SHIFT+TABALT+PAGE DOWNSwitches between programs from right to left ALT+INSERTCycles through the programs in the order they were started.. 3 3 release First, we've added user defaults to disable smart card, clipboard, microphone, camera, and folder redirection... )Windows shortcutRemote Desktop shortcutDescriptionALT+TABALT+PAGE UPSwitches between programs from left to right.. PC bookmark actions are now rendered at the top-right corner of thumbnails Made fixes to address issues reported through crash telemetry. e10c415e6f